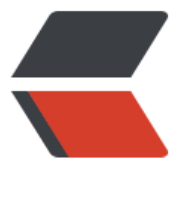

链滴

## 钉钉企[业应](https://ld246.com)用开发

作者: xiaoweizha

- 原文链接:https://ld246.com/article/1551782070280
- 来源网站: [链滴](https://ld246.com/member/xiaoweizha)
- 许可协议:[署名-相同方式共享 4.0 国际 \(CC BY-SA 4.0\)](https://ld246.com/article/1551782070280)

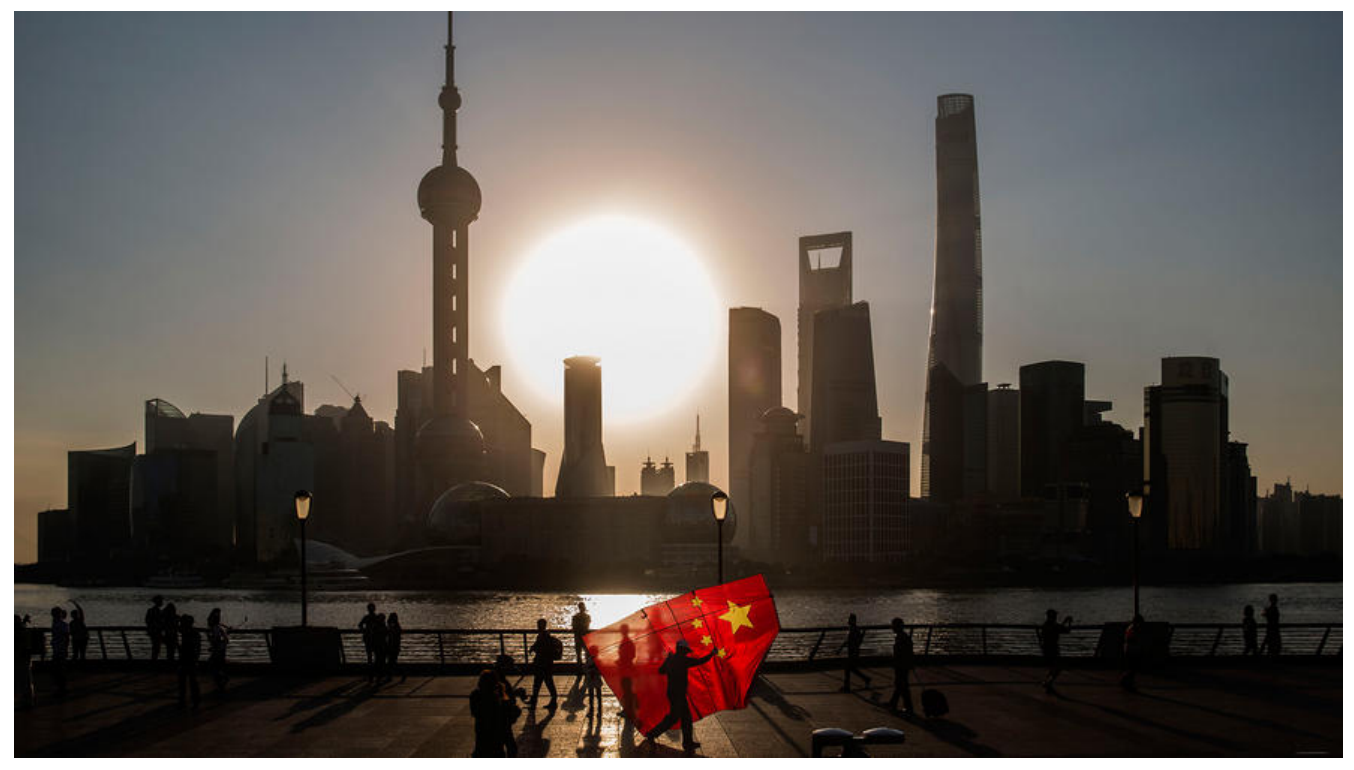

主要参考和查阅钉钉官方文档:https://open-doc.dingtalk.com 因为是公司内部应用,使用企业内部开发文档即可

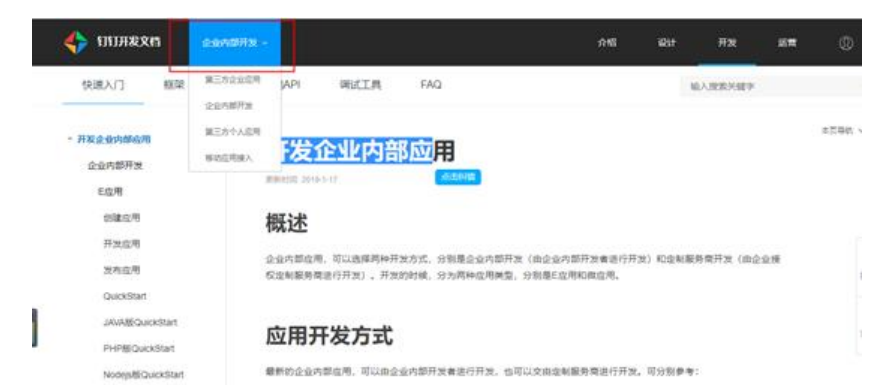

由公司的系统管理员登录企业钉钉后台创建应用,创建的时候会相应配置好域名、服务器出口、可使 范围等等,创建成功后会生成相应后appkey和appsecret,由系统管理员提供,钉钉改版较快,文档 没有及时更新。通过测试得知appkey=corpid, appsecret=corpsecret, 这样请求接口才成功。

钉钉API请求前缀https://oapi.dingtalk.com

例如gettoken接口是https://oapi.dingtalk.com/gettoken 其他类推

流程分为2步

第1步: 通过cor[pId和corpsecret请求钉钉g](https://oapi.dingtalk.com)[ettoken接口获取](https://oapi.dingtalk.com/gettoken)accesstoken, accesstoken作为请求 他接口的凭证

第2步:根据下图前端使用jsapi获取免登授权码authcode

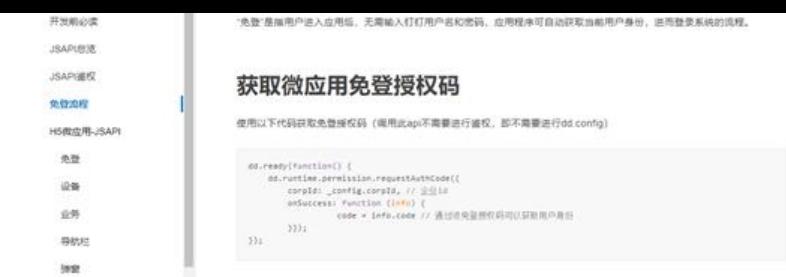

由前端传递authcode,后端进行处理,由authcode和accesstoken请求getuserinfo接口获取当前登 用户企业唯一id,也就是userid。

<font color="Hotpink">(需要注意的是免登授权的有效时间比较短,且只能由前端发起请求,每 使用之后会失效,下次由前端再次发起请求即可)</font>

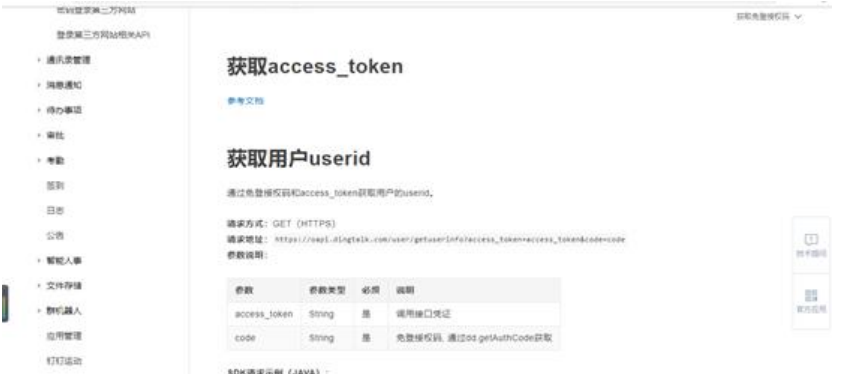

根据上面获取的userid和accesstoken请求钉钉get接口 获得用户详细信息

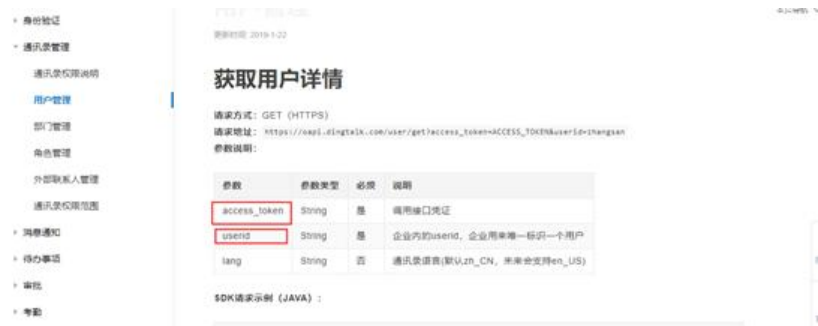

获取用户详细信息根据需要进行使用

## **并且系统管理员开启通讯录权限有两个地方需要开启**

1. 通讯录设置开启

2. 选择人员范围,也就是选择哪些人或哪些部门可以被钉钉API获取该人员的信息

## **鉴于钉钉开发文档部分未及时更新,以上大部分为实践所得,可能不 完善。**